### **User manual**

Potkuri-group

Helsinki December 12, 2008 Software Engineering Project UNIVERSITY OF HELSINKI Department of Computer Science

#### **Course**

581260 Software Engineering Project (6 cr)

#### **Project Group**

Veera Hoppula Mikko Kuusinen Jesse Paakkari Tobias Rask Timo Tonteri Eero Vehmanen

#### **Client**

Valentin Polishchuk

### **Project Masters**

Sampo Lehtinen

#### **Homepage**

http://www.cs.helsinki.fi/group/potkuri

### **Change Log**

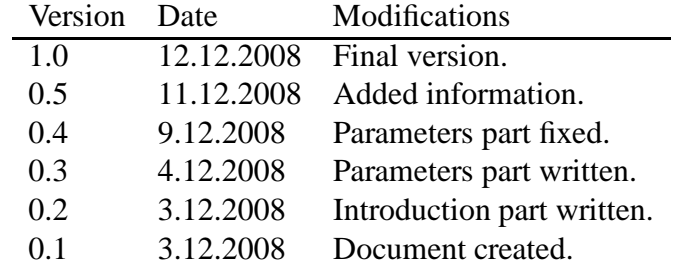

# **Contents**

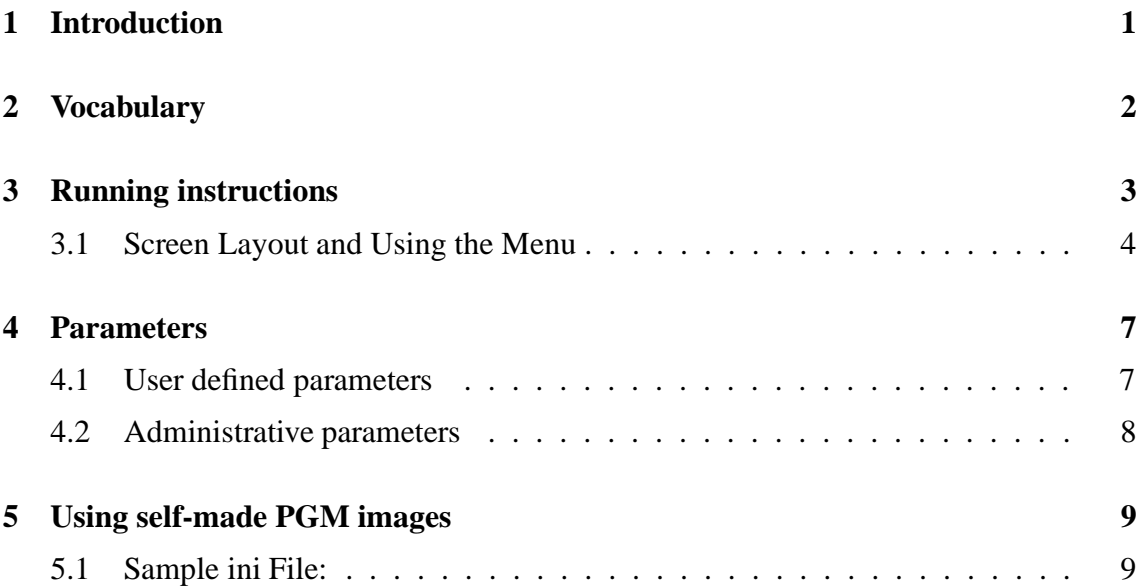

# **1 Introduction**

This is a users manual for a program called Chopper. It is a path planning system, used to guide airplanes safely to their destination. The program displays an arrival tree, with airplanes following it to airport. The main purpose being, to find out, how many planes can be routed to the airport in some period of time.

### **2 Vocabulary**

**Airport** Airport is where arrival tree begins, in the middle of the map.

**Arc** Arcs are circles at a determined radius distance of the airport. The merge points are located into these arcs.

**Arrival tree** A binary tree consisting of paths. Has a root at the airport.

**Checkstyle** Java code review for Eclipse.

- **dbZ** dBZ stands for decibels of Z. It is a meteorological measure of equivalent reflectivity (Z) of a radar signal reflected off a remote object.
- **EclEmma** Java Code Coverage for Eclipse.

**Flight plan** Every plane has a flight plan which describes its path.

- **FMI** Finnish Meteorological Institute.
- **Integration Testing** Integration testing purpose is to assure that integrated classes do all those services they are planned to do in requirement document.

**Java2D** Display and print 2D graphics in Java programs.

**JAR** Runnable Java archive, which based on the ZIP file format.

**JUnit** JUnit testing framework.

**Map** A map from somewhere in the world used in this product.

**Merge point** A point on the map where two paths merge into one path.

**nmi** nautical mile  $(=1.8520 \text{km})$ 

- **Path** A route to the airport that should avoid storms.
- **PGM** Portable Gray Map, a graphics file format.
- **Plane** An airplane that tries to land at an airport along a path avoiding storms.
- **PMD** Java code review for Eclipse.
- **Storm** A set of pixels with a dBZ-value over a certain threshold (that is a parameter) close each other on the map. Indicated with red color on the map.
- **System testing** System testing purpose is to assure that software corresponds it?s requirements.
- **User** A person using the product to watch animations on aircrafts landing at an airport in presence of hazardous weather systems.
- **Unit testing** Unit testing purpose is to assure that certain class or unit do all those services it is planned to do in requirement document.

## **3 Running instructions**

The program can be run using a . jar file. This file is found from the link "The program" of the index (also index/install/Chopper.zip), in a zip -package, which should be unzipped first. In an unzipped folder the running is done in unix environment with a command java -jar Chopper.jar. A window, with a radar like screen will be opened. Some parameters can be used by using an initialization file. Initialization file must be specified as a command-line argument when running the program eg. java -jar Chopper.jar sampplePGM.ini.

If no command-line arguments are specified, the default settings will be used. The defaults setting will display weather storm pattern over the greater Helsinki area on the 14th August 2008. The default data is located in data/images-directory.

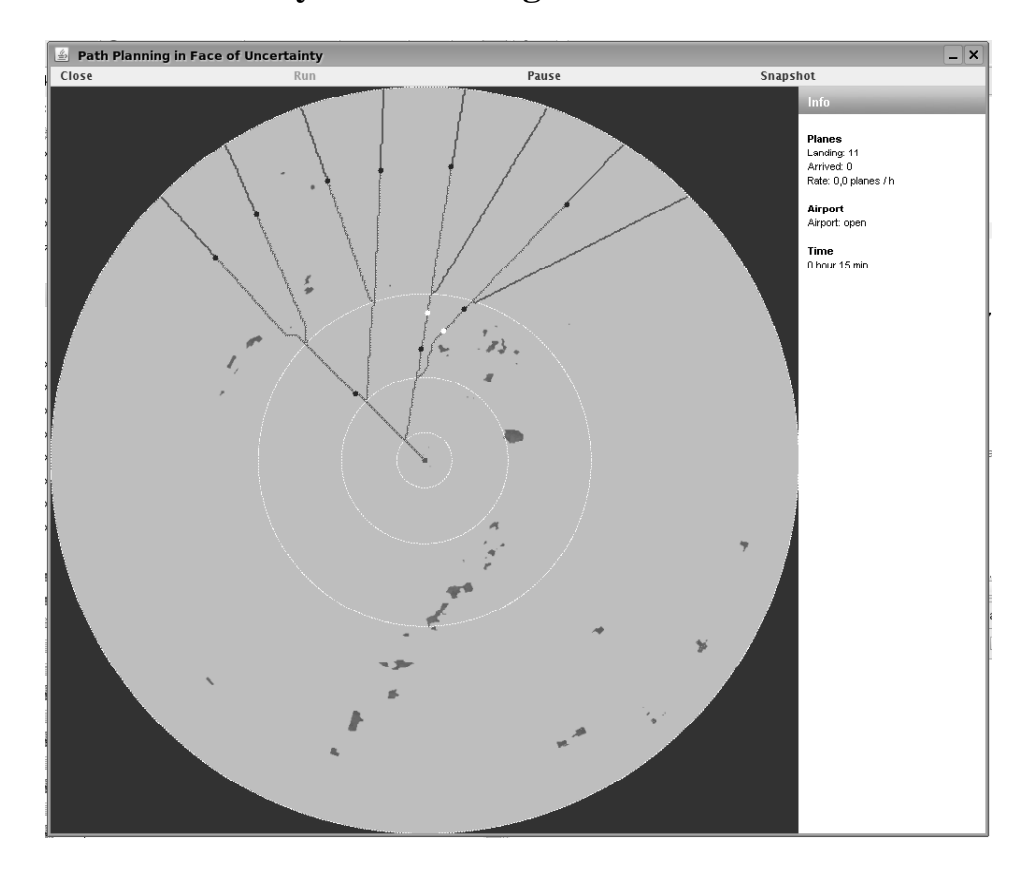

## **3.1 Screen Layout and Using the Menu**

Table 1: Description of the menubar items

| Item     | Explanation                           |
|----------|---------------------------------------|
| Close    | Ends the execution of the program     |
|          | and closes the screen.                |
| Run      | Execution of the program continues    |
|          | after clicking the 'Run'.             |
| Pause    | Execution of the program can be       |
|          | paused by clicking the 'Pause'.       |
| Snapshot | Takes the jpg file format snapshot of |
|          | the screen and saves                  |
|          | the file in DataDir-directory naming  |
|          | it with the timestamp.                |

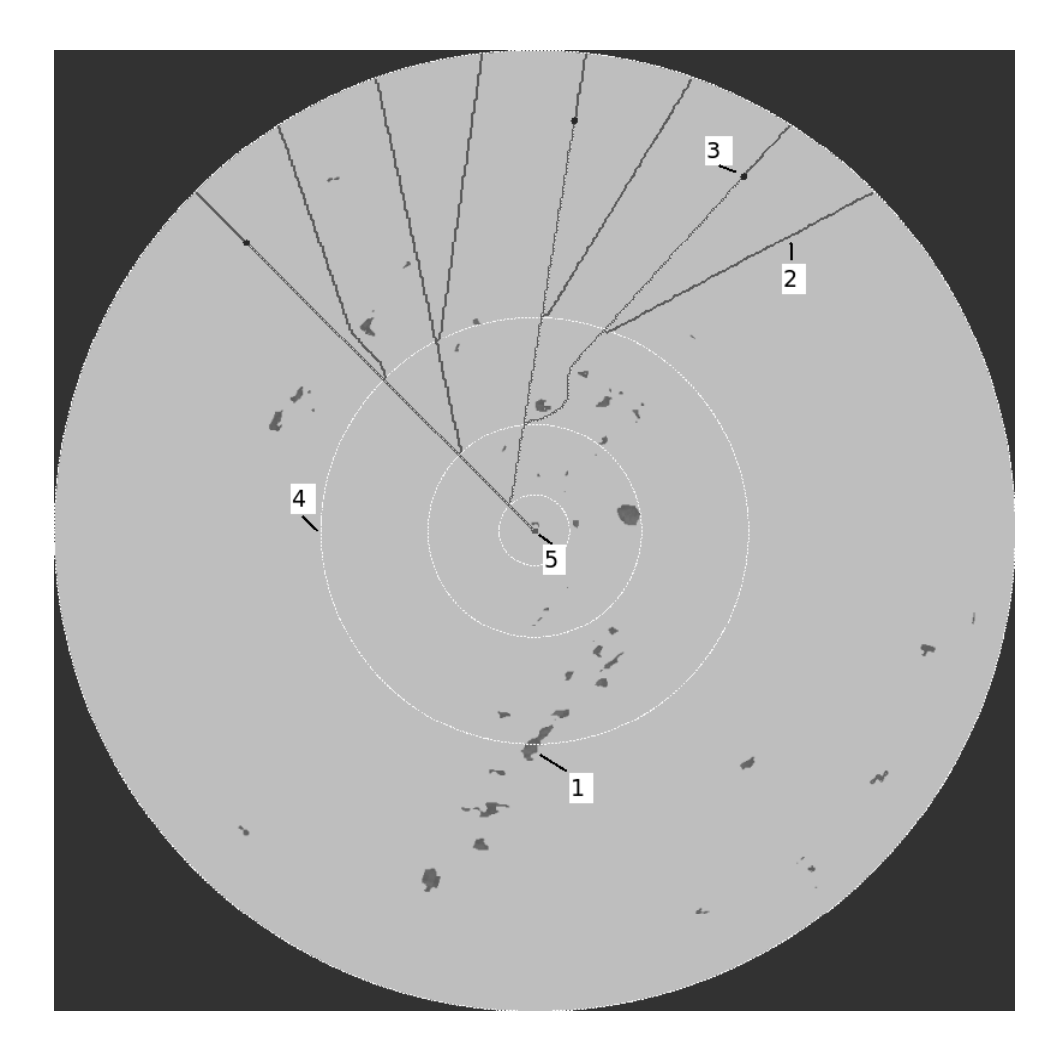

Table 2: Description of the Picture Elements

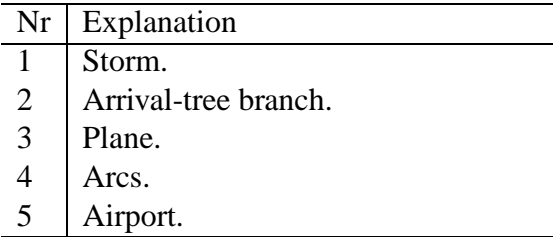

| Planes landing | Number of planes in the air ap-    |
|----------------|------------------------------------|
|                | proaching the airport.             |
| Planes arrived | Number of planes landed since the  |
|                | start of the program.              |
| Planes rate    | How many planes have landed per    |
|                | hour.                              |
| Airport        | Can the airport be reached or it   |
|                | closed).                           |
| Time           | The time the program has been run- |
|                | ning in simulated time.            |

Table 3: Description of the Info items on the right-hand side

## **4 Parameters**

This section describes all the parameters that can be used to modify the programs operation.

## **4.1 User defined parameters**

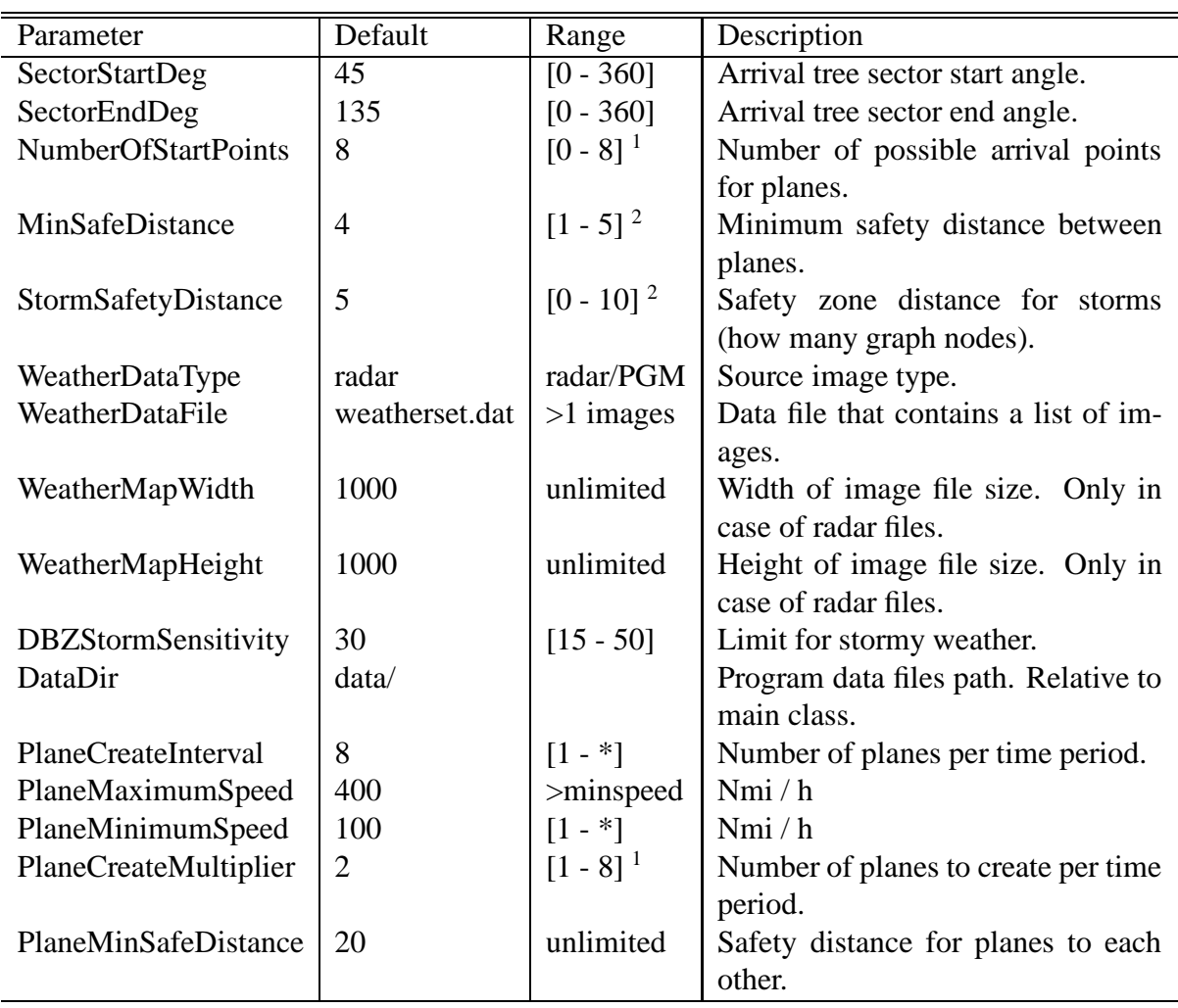

Table 4: Users parameter definition table

<sup>&</sup>lt;sup>1</sup>This can only be at most the number of leaves in the arrival tree.

<sup>&</sup>lt;sup>2</sup>The program will slow down too much if this is set higher.

# **4.2 Administrative parameters**

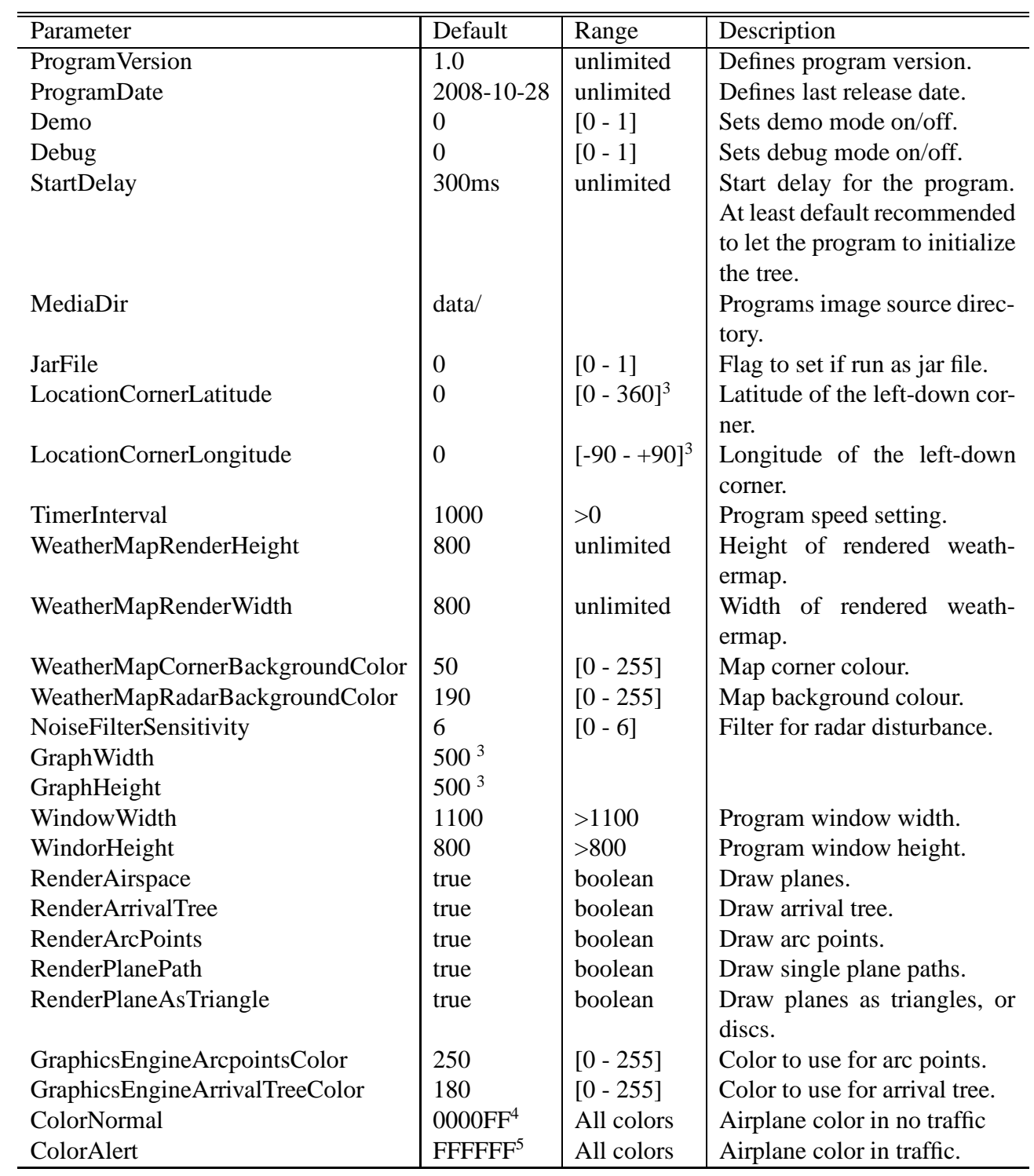

Table 5: Administrative parameter definition table

### **5 Using self-made PGM images**

First you must make your own PGM(portable graymap image)-format files. You can use any image editor to make your own files. Make sure that the image is saved in raw-format, not in ascii-format, if given a choice.

Enter all the filenames you wish to use in one file and save it as eg. samplePGM.dat .One filename per line and do not include the path for directory, since the image directory path is specified by DataDir-parameter. All the lines having '#'-character at the start of the line are considered as comment-lines and ignored by the program. Enter the filename as a WeatherDataFile-parameter in the ini-file.

```
WeatherDataType must be set 'PGM'.
```
#### **5.1 Sample ini File:**

There is a sample ini-file and data included with the program. To use sample data, run the program with SamplePGM.ini as a command-line argument.

#### **Contents of the samplePGM.ini file**

```
WeatherDataType = PGM
WeatherDataFile = samplePGM.dat
DataDir = data/pgmimages/
SectorStartDeg = 0
SectorEndDeg = 360
NumberOfStartPoints = 45
```
From the above ini-file contents, we can read the following:

- Weather data images are in PGM format

- samplePGM.dat will include all the names of the user made image files.

- Data directory will be data/pgmimages and it is relative to the directory from where the program is run since there is no slash in the front of data/pgmimages/.

#### **Contents of the samplePGM.dat file**

```
JollyRoger-Maze
#pic08
pic07
pic02
pic03
pic04
pic05
pic06
```
<sup>3</sup>This value should not be changed.

<sup>4</sup>Blue color.

pic01

All the other \*.pgm files are used, except the pic08. The file names and extension is case-sensitive in unix-environment.